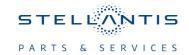

## **Technical Service Bulletin (TSB)**

# Flash: Powertrain Control Module (PCM) Updates

| REFERENCE:            | TSB: 18-073-23<br>GROUP 18 - Vehicle Performance                                                                                                    | Date: | June 15, 2023            | REVISION:     | 18-035-21 |  |
|-----------------------|----------------------------------------------------------------------------------------------------|-------|--------------------------|---------------|-----------|--|
| VEHICLES<br>AFFECTED: | 2021 (JL) Jeep Wrangler This bulletin applies to vehicles equipped with a 2.0L I4 DOHC DI Turbo Engine W/ESS (Sales Code EC1).                                                                                                    |       | MARKET AF  ⊠NA  ⊠SA  ⊠EE | PPLICABILITY: |           |  |
| CUSTOMER<br>SYMPTOM:  | Customers may experience a Malfunction Indicator Lamp (MIL) illumination. Upon further investigation the technician may find that the one or more of the following Diagnostic Trouble Codes (DTCs) have been set:  • **P02EE - Cylinder 1 Injector Circuit Performance.  • P02FF - Cylinder 2 Injector Circuit Performance.  • P02F0 - Cylinder 3 Injector Circuit Performance.  • P02F1 - Cylinder 4 Injector Circuit Performance.** |       |                          |               |           |  |
| CAUSE:                | PCM Software.                                                                                                    |       |                          |               |           |  |

This bulletin supersedes Technical Service Bulletin (TSB) 18-035-21, date of issue April 10, 2021, which should be removed from your files. All revisions are highlighted with \*\*asterisks\*\* and include updated software for the current DTCs and LOP.

### **REPAIR SUMMARY:**

This bulletin involves reprogramming the PCM with the latest available software.

## **CLAIMS DATA:**

| Labor Operation No: | Labor Description                                               | Skill Category                    | Labor Time |
|---------------------|-----------------------------------------------------------------|-----------------------------------|------------|
| **18-19-06-H1       | Module, Powertrain Control (PCM) - Reprogram (0 - Introduction) | 1 - Engine Repair and Performance | 0.3 Hrs.** |
| Failure Code        | СС                                                              | Customer Concern                  |            |

### The dealer must use failure code CC with this Technical Service Bulletin.

- If the customer's concern matches the SYMPTOM identified in the Technical Service Bulletin, failure code CC is to be used.
- When utilizing this failure code, the 3C's (customer's concern, cause and correction) must be provided for processing Technical Service Bulletin flash/reprogramming conditions.

18-073-23 -2-

#### **DIAGNOSIS:**

Using a Scan Tool (wiTECH) with the appropriate Diagnostic Procedures available in DealerCONNECT/ Service Library, verify all related systems are functioning as designed. If DTCs or symptom conditions, other than the ones listed above are present, record the issues on the repair order and repair as necessary before proceeding further with this bulletin.

If the customer describes any of the symptoms listed above in the customer symptom section, perform the Repair Procedure.

### SPECIAL TOOLS/EQUIPMENT:

| Description          | Ref. No. | Notes |
|----------------------|----------|-------|
| wiTECH or Equivalent | _        | _     |

### **REPAIR PROCEDURE:**

NOTE: Install a battery charger to ensure battery voltage does not drop below 13.2 volts. Do not allow the charging voltage to climb above 13.5 volts during the flash process.

NOTE: If this flash process is interrupted/aborted, the flash should be restarted.

- 1. Reprogram the PCM with the latest software. Detailed instructions for flashing control modules using the wiTECH Diagnostic Application are available by selecting the application's "HELP" tab.
- 2. Clear all DTCs that may have been set in any module due to reprogramming. The wiTECH application will automatically present all DTCs after the flash and allow them to be cleared.

### **POLICY:**

Reimbursable within the provisions of the warranty.

This bulletin is supplied as technical information only and is not an authorization for repair. No part of this publication may be reproduced, stored in a retrieval system, or transmitted, in any form or by any means, electronic, mechanical, photocopying, or otherwise, without written permission of FCA US LLC.